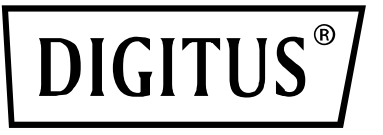

## **ADATTATORE INTERNET WIRELESS 300N USB 2,0**

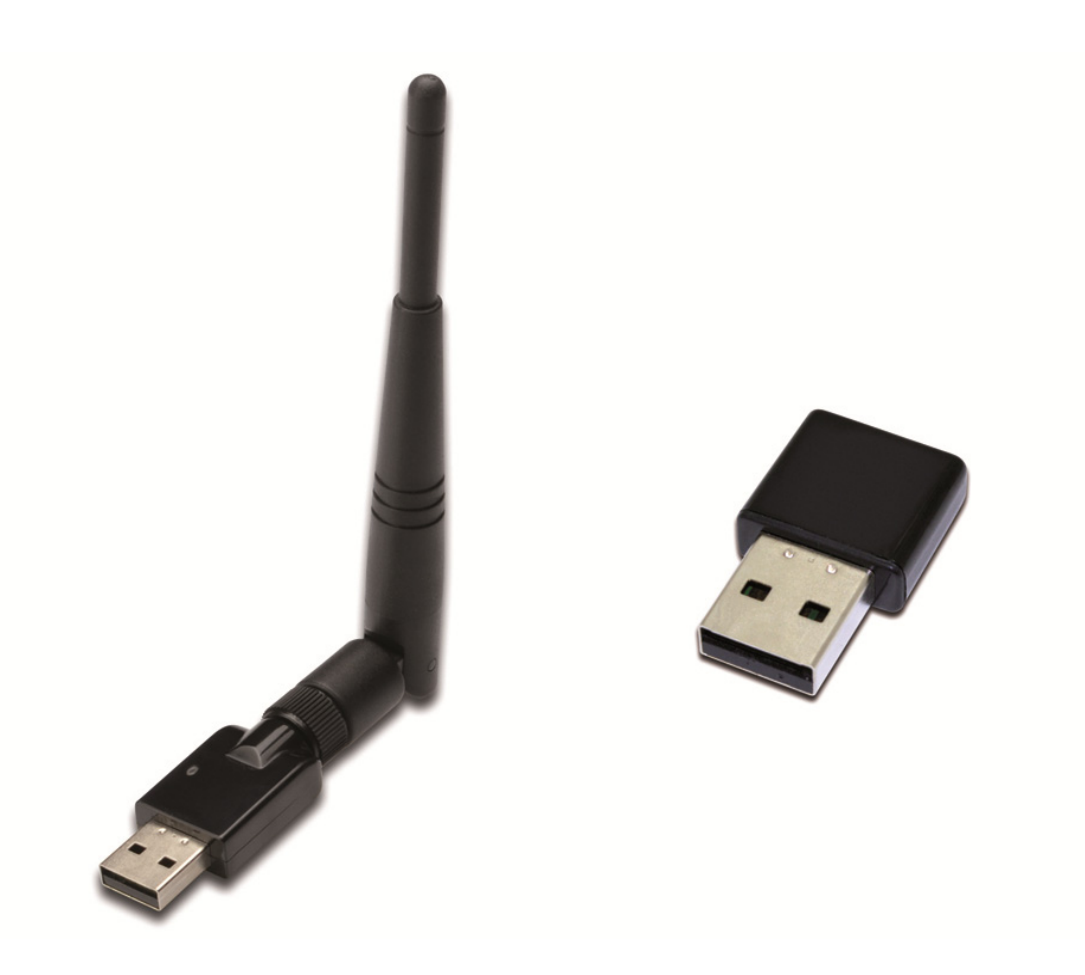

## **Guida rapida all'installazione**  DN-70542 Rev.2 • DN-70543 Rev.2

## **Installazione del driver**

Vi preghiamo di seguire le seguenti istruzioni per installare il vostro nuovo adattatore Wi-Fi USB:

- **1.** Inserire l'adattatore di rete wireless USB in una porta USB 2.0 disponibile del vostro computer. Si noti che il lato del connettore USB è direzionale, quindi ruotate l'adattatore USB quando lo stesso non può essere inserito in una porta USB.
- **2.** Il seguente messaggio apparirà sul vostro computer, cliccare su '**Cancel / Close**'.

## **Windows 7/8/10**

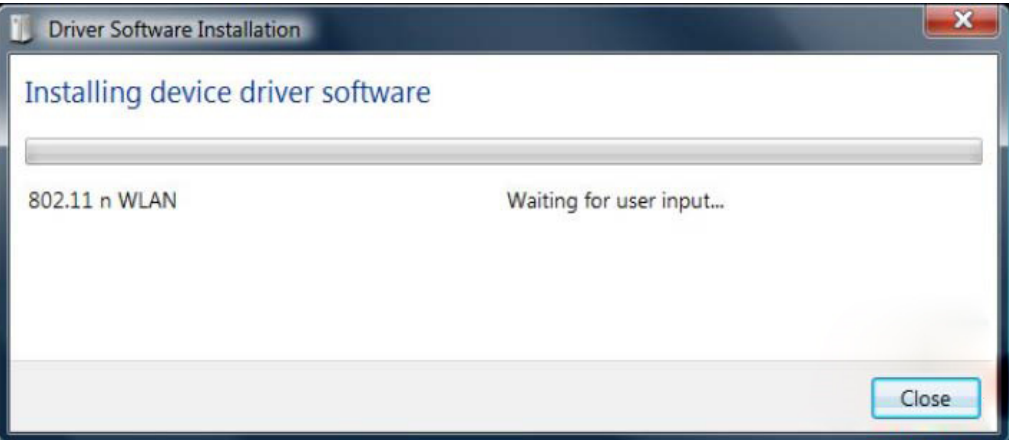

**3.** Inserire il CD driver nel CD-ROM. Potrete vedere lo schermo di avvio automatico sotto riportato. In caso contrario potete fare doppio clic su **autorun.exe**' sul CD.

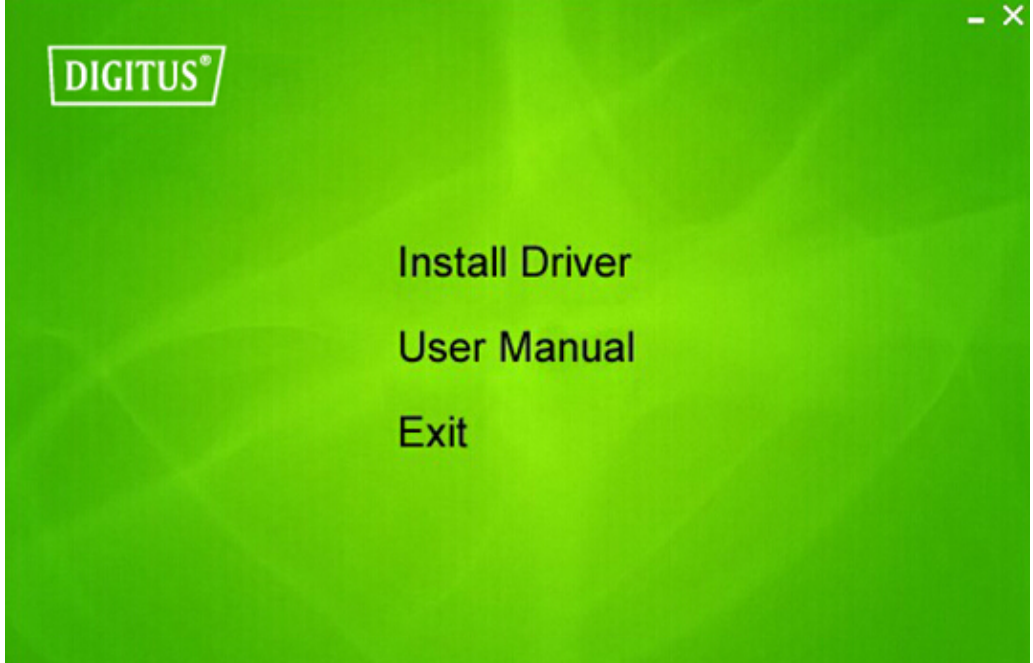

Cliccare '**Install Driver**' per avviare la procedura di installazione.

**4.** Verrà quindi mostrato l'applicativo di installazione. Cliccare su 'Next' per continuare.

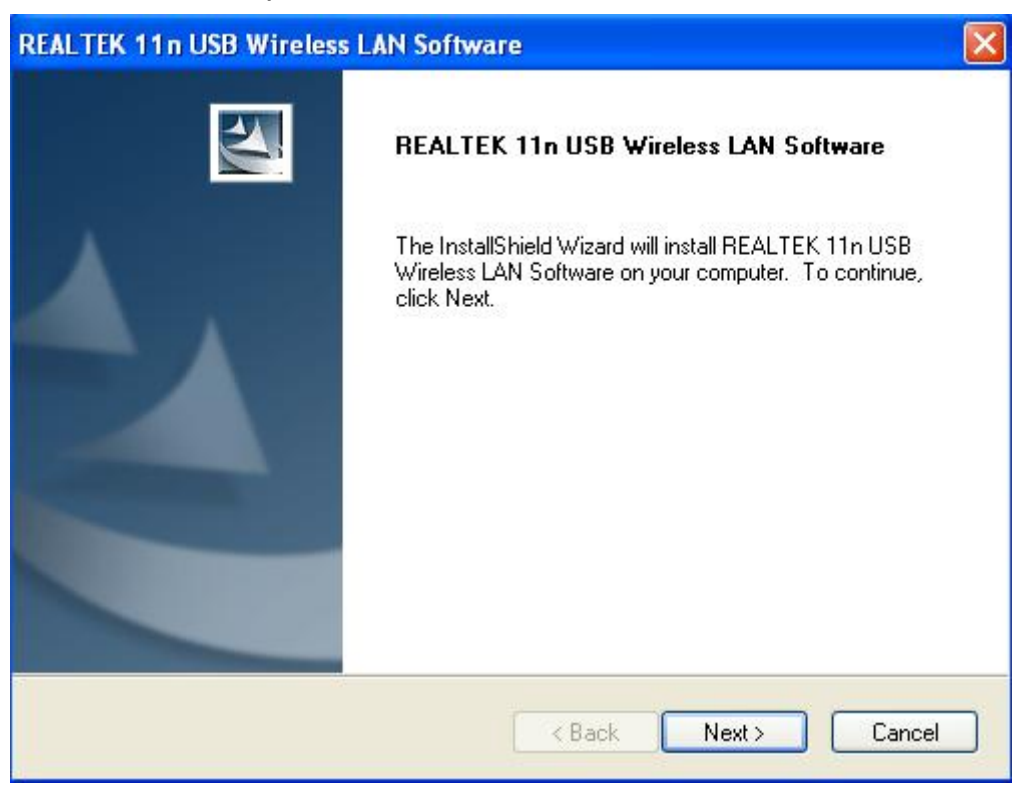

**5.** Inserire l'adattatore di rete wireless USB (DN-70542/DN-70543) in una porta USB 2.0 del vostro computer, il sistema troverà il nuovo hardware ed installerà i driver automaticamente.

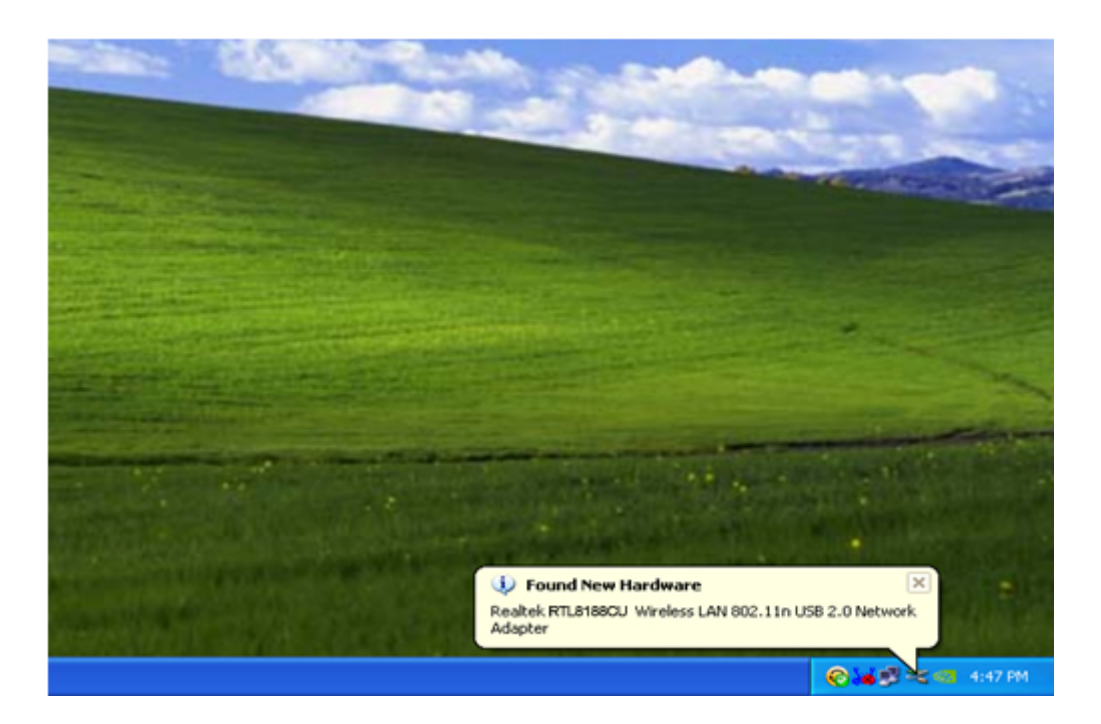

**6.** Una volta che l'installazione è completata il computer chiederà di esser riavviato. Potete cliccare su '**Finish**' e riavviare il computer per completare l'installazione del driver.

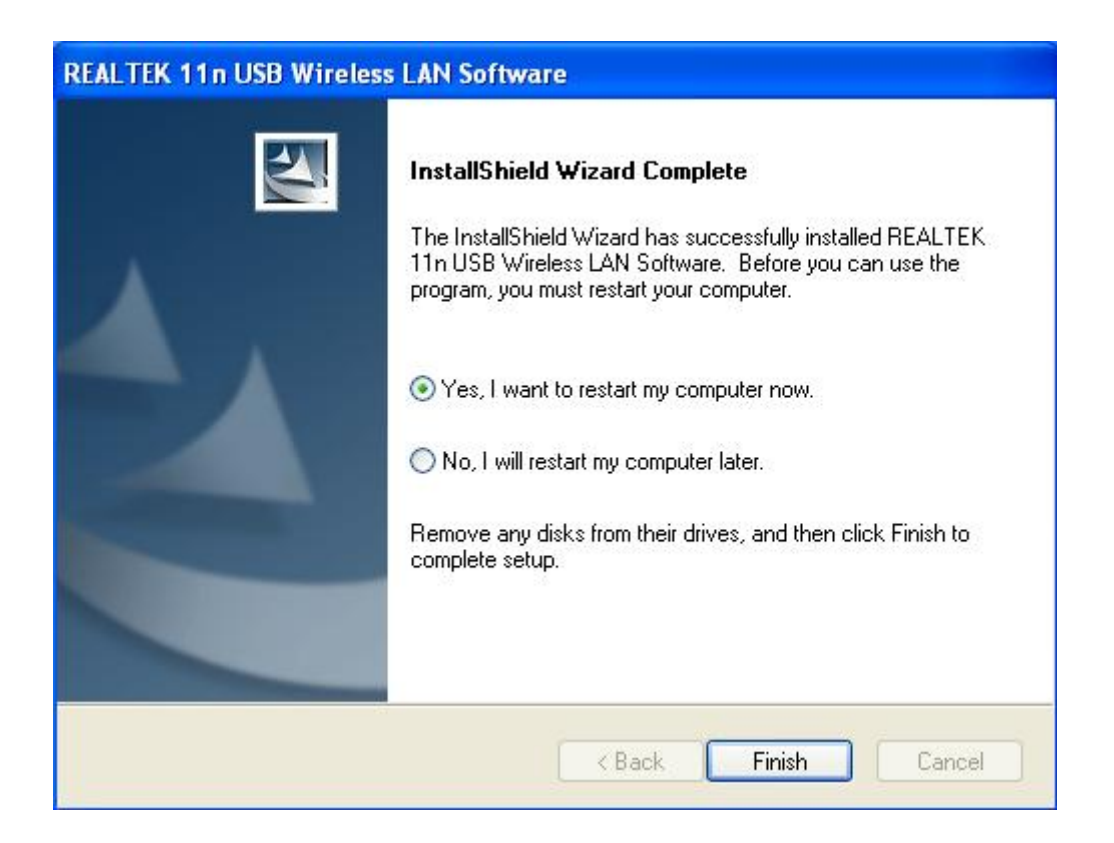

**7.** Dopo aver finito l'installazione, cliccate sugli strumenti dell'adattatore dalla vostra barra di avvio o dalla cartella programmi. Cliccare su "Reti Disponibili", selezionare il punto di accesso wireless a cui volete connettervi e premete il pulsante "Aggiungi al Profilo".

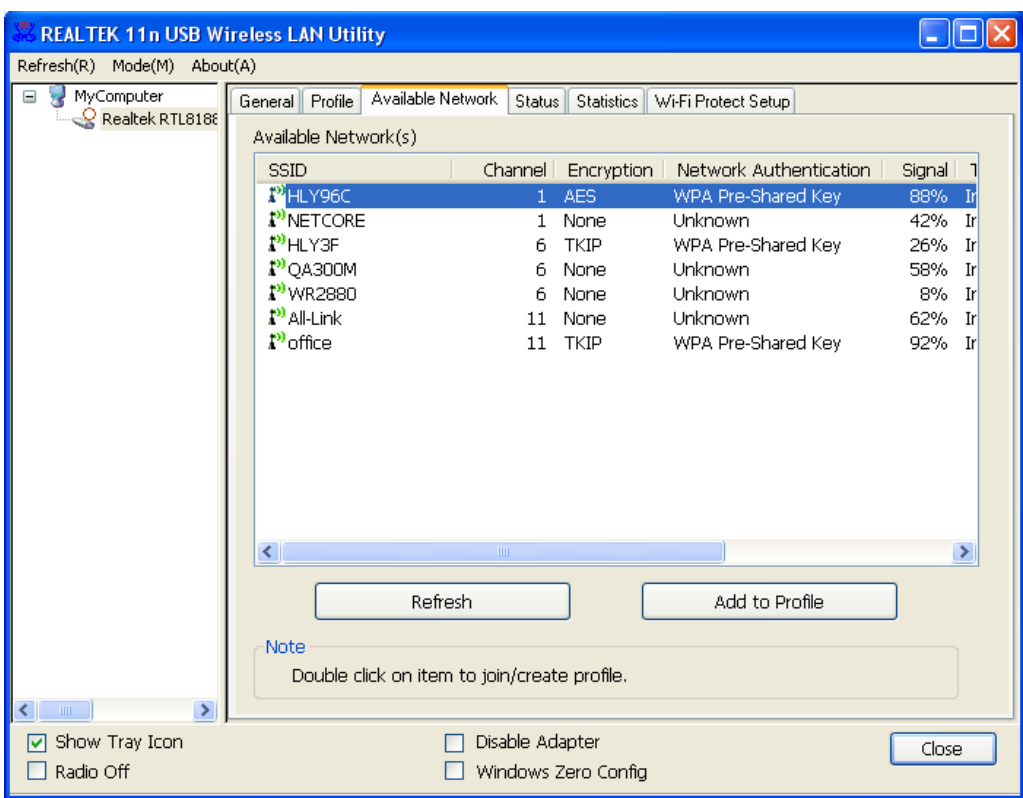

**8.** Completate le informazioni di sicurezza necessarie e quindi premete su "OK" per connettervi alla rete wireless.

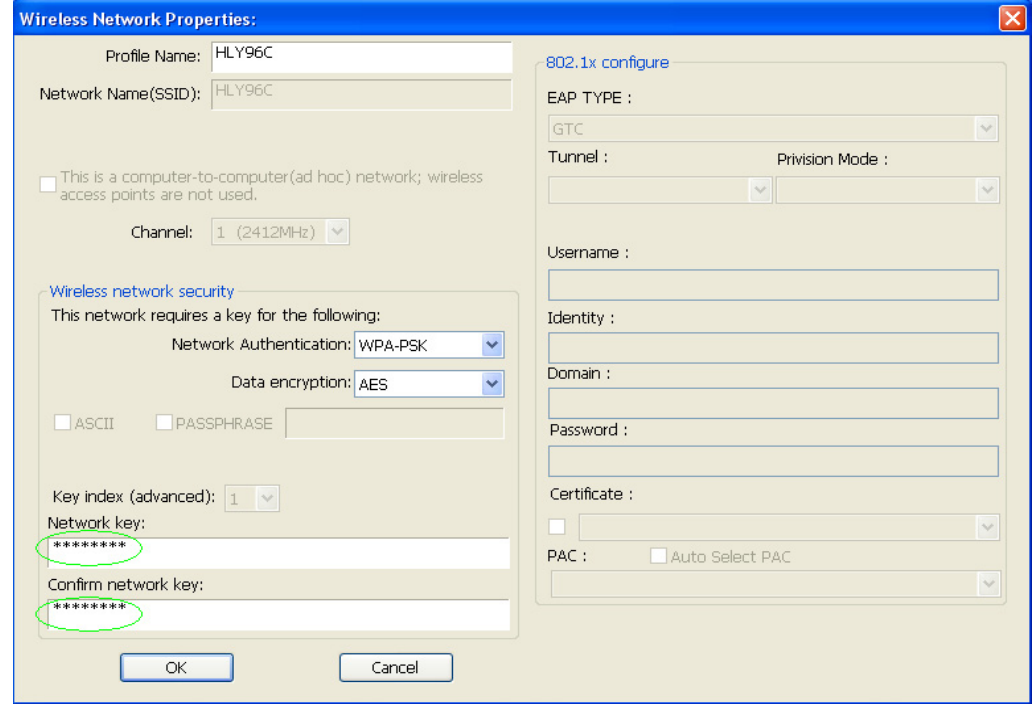

**9.** Once connection is successful, it will show the status screen.

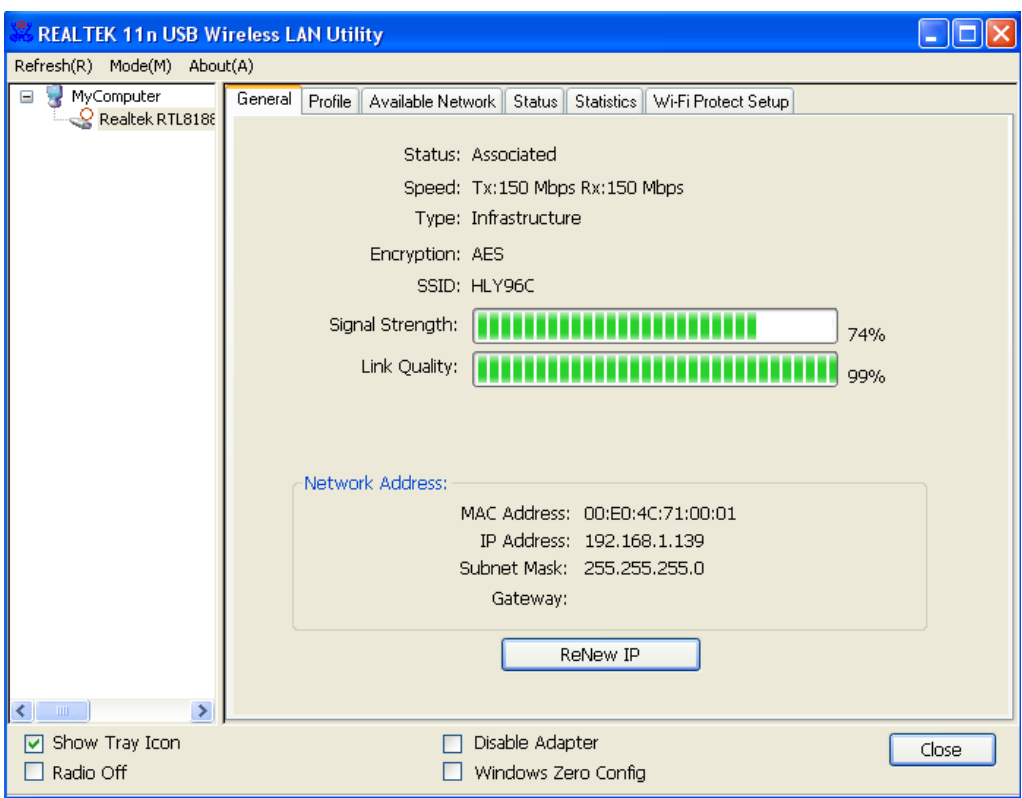